# **controle universal** para ventilador de teto por **APLICATIVO DE CELULAR**

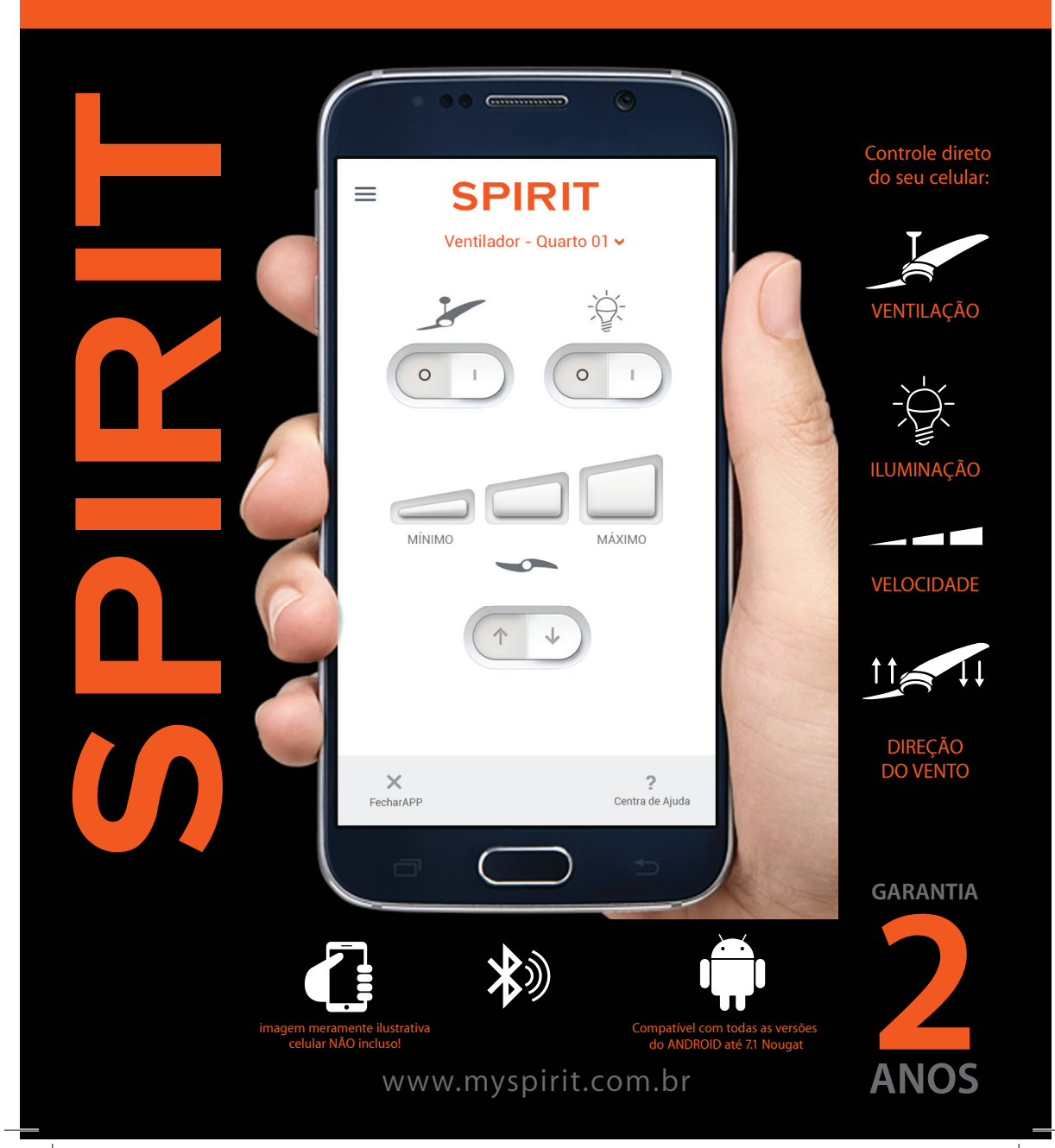

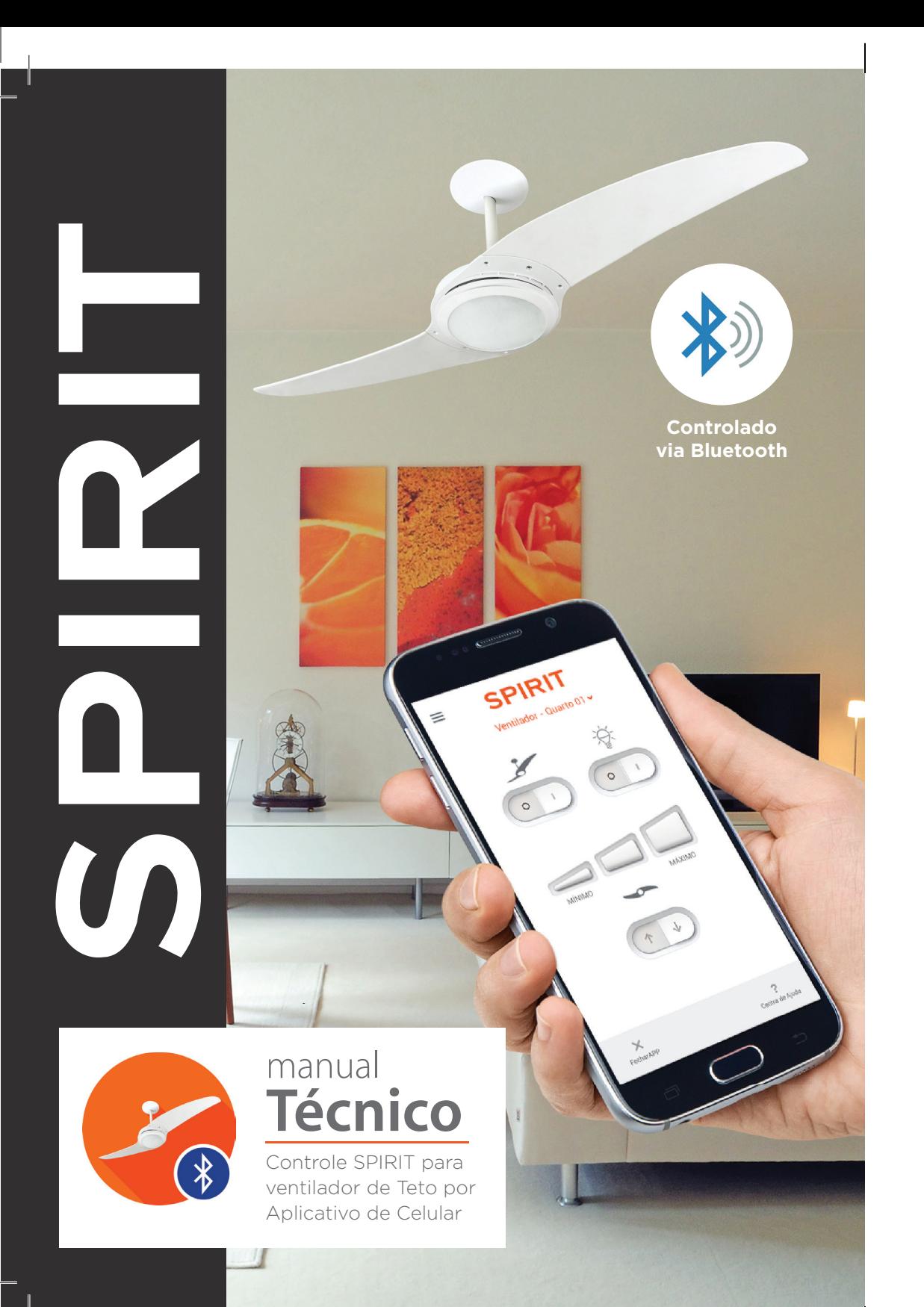

## SPIRIT Viva com **SPIRIT**

#### **SUMÁRIO**

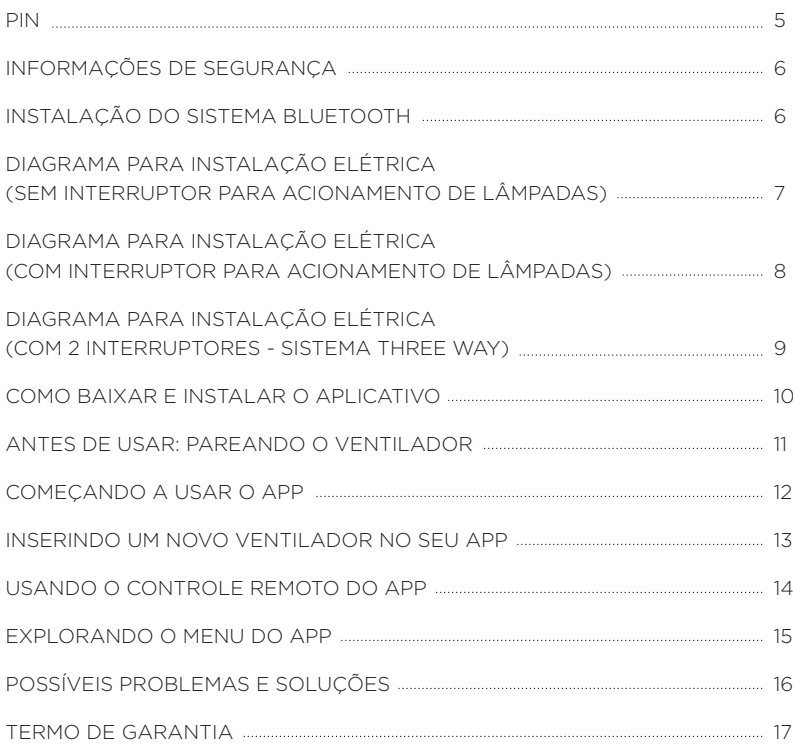

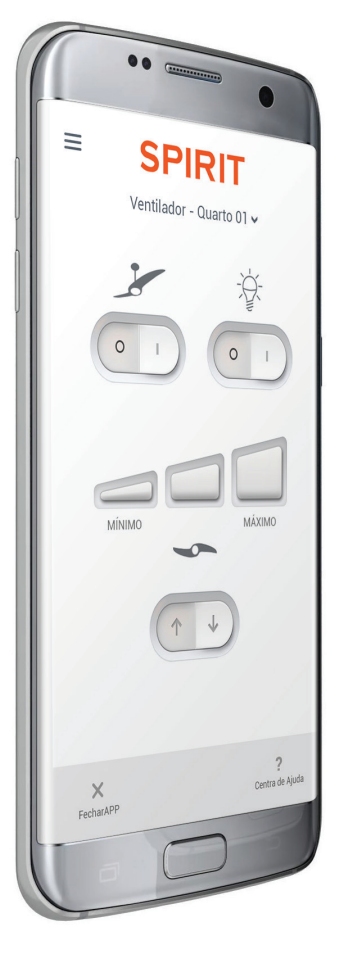

## **Parabéns!**

Você acaba de adquirir um Controle SPIRIT para ventilador de Teto por Aplicativo de celular ou tablet.

1. Controle a iluminação ou ajuste a direção e a velocidade do ventilador de teto com apenas um toque no seu smartphone ou tablet.

2. No aplicativo você também tem acesso rápido aos produtos Spirit através da loja virtual.

3. Super fácil e seguro de configurar e você ainda pode controlar até 5\* ventiladores.

\* Para controlar mais de um ventilador, é necessário comprar uma placa controle Spirit para cada aparelho.

Baixe agora o App Controle Spirit e comece a usar!

(Use o código QR ao lado ou acesse a loja Google Play)

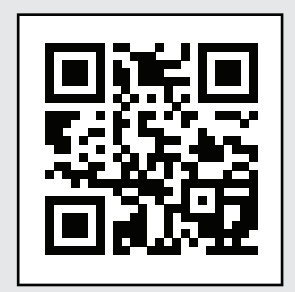

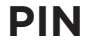

(Use esse código para parear seu smartphone ou tablet Android via Bluetooth com seu ventilador)

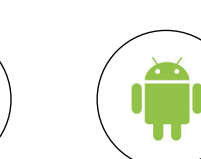

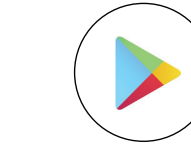

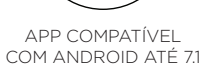

APP DISPONÍVEL NO GOOGLE PLAY

IMAGEM ILUSTRATIVA CELULAR NÃO INCLUSO

APP CONTROLADO POR BLUETOOTH

## **INFORMAÇÕES DE SEGURANÇA**

Leia atentamente todas as instruções e informações de segurança antes de iniciar a instalação do produto SPIRIT. Estude cuidadosamente os diagramas elétricos e de montagem. O trabalho de instalação deve ser feito por pessoas qualificadas e de acordo com os padrões e normas aplicáveis, principalmente as normas de segurança contra fogo em construções.

- **1.** Antes da instalação do ventilador, certifique-se de que a voltagem do produto é compatível com a rede elétrica.
- **2.** Antes de iniciar a instalação ou qualquer manutenção, incluindo a substituição de lâmpadas queimadas, certifique-se de que a energia elétrica no ponto de instalação esteja desligada no quadro geral.

## **INSTALAÇÃO DO SISTEMA BLUETOOTH**

#### **ATENÇÃO**

Não utilize qualquer componente que não acompanhe o produto Spirit, sob risco de perder a garantia.

Não utilize outro tipo de capacitor.

O produto já acompanha um capacitor com 3 fios, adequado para a voltagem e funções do produto Spirit. Não use capacitor de 2 fios.

Existem 3 formas de instalação elétrica do sistema Bluetooth. Verifique com cuidado qual é a mais adequada para você e siga atentamente o passo a passo do diagrama para instalação elétrica escolhido.

#### **INSTALAÇÃO EM VENTILADORES DE TETO SEM LÂMPADAS:**

- Diagrama 1 - sem interruptor para acionamento de lâmpada(s)

#### **INSTALAÇÃO EM VENTILADORE DE TETO COM LÂMPADAS:**

- Diagrama 2 - com interruptor para acionamento de lâmpada(s)

- Diagrama 3 - com 2 interruptores (sistema THREE WAY) para acionamento de lâmpada(s)

## **DIAGRAMA PARA INSTALAÇÃO ELÉTRICA**

(sem interruptor para acionamento de lâmpadas)

- 1. Ligar fio preto da canopla no fio preto do ventilador
- 2. Ligar fio preto da canopla no fio preto do exaustor
- 3. Ligar fio branco da canopla no fio branco do ventilador
- 4. Ligar fio verde/amarelo no terra
- 5. Isolar os fios vermelhos

#### **ATENÇÃO**

Faça a instalação da placa com a chave geral de energia desligada.

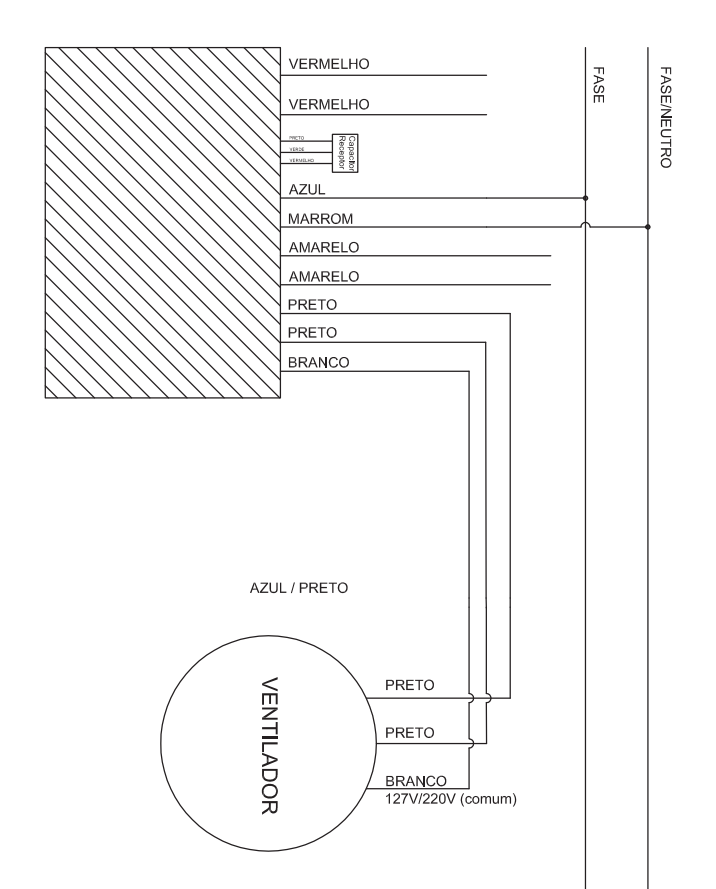

## **DIAGRAMA PARA INSTALAÇÃO ELÉTRICA**

(com interruptor para acionamento de lâmpadas)

#### **ATENÇÃO**

Faça a instalação da placa com a chave geral de energia desligada.

- 1. Ligar fio preto da canopla no fio preto do ventilador 2. Ligar fio preto da canopla no fio preto do exaustor
	-
- 3. Ligar fio branco da canopla no fio branco do ventilador
- 4. Ligar fio verde/amarelo no terra
- 5. Ligar fio amarelo da canopla no fio branco ou azul da lâmpada do ventilador
- 6. Ligar fio amarelo da canopla no fio branco ou azul da lâmpada do ventilador
- 7. Ligar um fio vermelho no interruptor
- 8. Isolar o outro fio vermelho

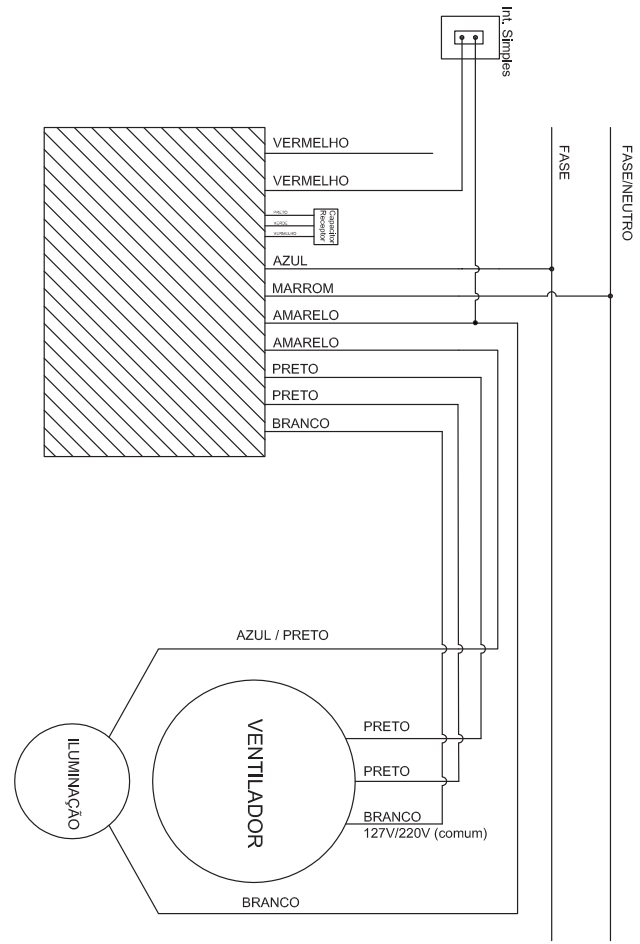

## **DIAGRAMA PARA INSTALAÇÃO ELÉTRICA**

(com 2 interruptores - sistema THREE WAY)

- 1. Ligar fio preto da canopla no fio preto do ventilador
- 2. Ligar fio preto da canopla no fio preto do exaustor
- 3. Ligar fio branco da canopla no fio branco do ventilador
- 4. Ligar fio verde/amarelo no terra
- 5. Ligar fio amarelo da canopla no fio branco ou azul da lâmpada do ventilador
- 6. Ligar fio amarelo da canopla no fio branco ou azul da lâmpada do ventilador
- 7. Ligar fio vermelho no interruptor
- 8. Ligar fio vermelho no interruptor
- 9. Fazer ligação dos outros terminais

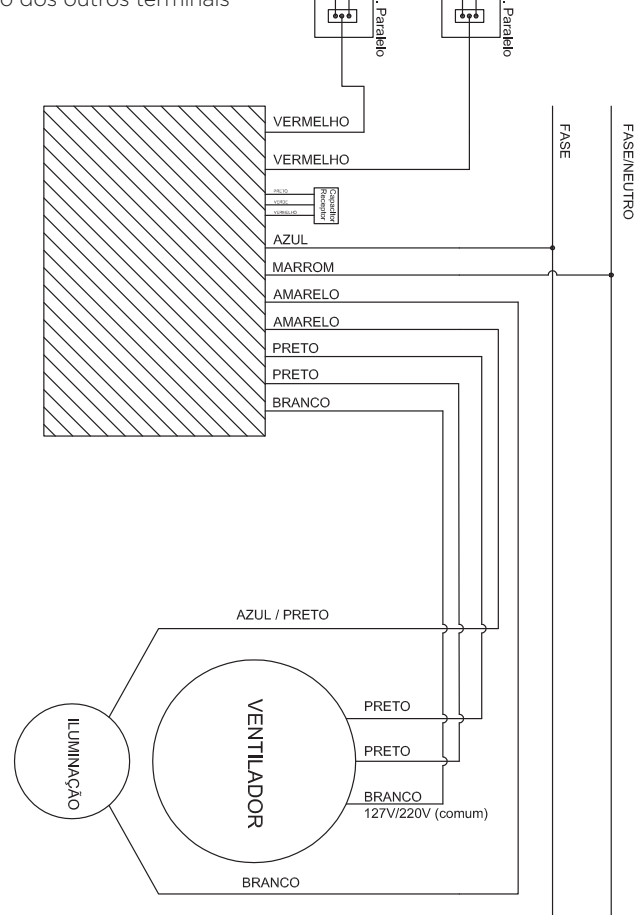

## **ATENÇÃO**

Faça a instalação da placa com a chave geral de energia desligada.

## **COMO BAIXAR E INSTALAR O APLICATIVO**

#### **ATENÇÃO**

Certifique-se de que o aparelho que você ira instalar o app possua acesso à Internet. Dê preferência à conexão Wi-Fi.

Durante a instalação, o app precisará de algumas permissões de privacidade, mas não se preocupe porque isso será usado apenas no funcionamento do aplicativo. Não usaremos seus dados de nenhuma outra forma.

O aplicativo **Controle Spirit** é encontrado na categoria Casa e Decoração da seção de Aplicativos da loja virtual Google Play.

#### **3 MANEIRAS DE ENCONTRAR O APP CONTROLE SPIRIT:**

• fazer a leitura do código QR abaixo usando seu celular ou tablet Android ou;

• usar seu navegador de Internet inserindo o link https://play. google.com/store/apps/details?id=com.thunkable.android. spirit.SPIRIT\_Controle ou;

• buscar por "Controle Spirit" no aplicativo Google Play do seu dispositivo Android.

Na tela do aplicativo, basta clicar no botão Instalar e esperar que seu dispositivo Android baixe e instale o Controle SPIRIT.

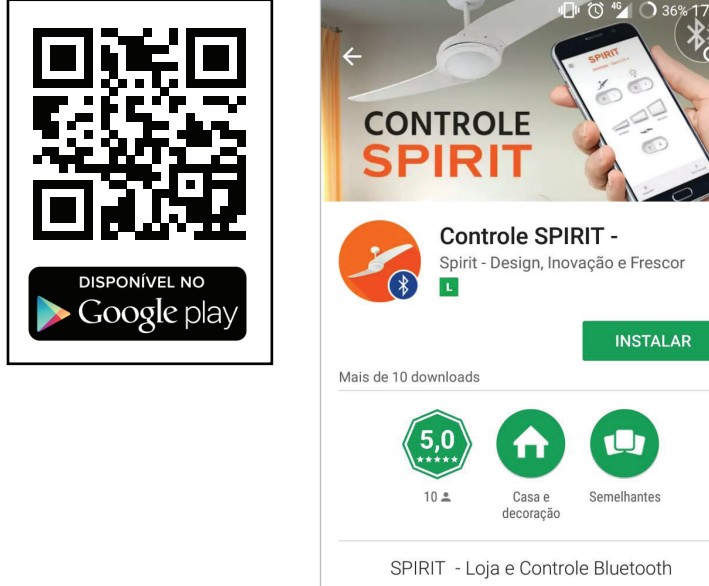

Universal para Ventiladores de Teto.

**LER MAIS** 

## **ANTES DE USAR: PAREANDO O VENTILADOR**

Depois que seu ventilador de teto Spirit estiver instalado, o primeiro passo é pareá-lo com seu smartphone ou tablet Android.

#### **COMO PAREAR:**

**1**- Mantenha seu aparelho a uma distância de até 15 metros (sem obstáculos) do ventilador e ative a conexão Bluetooth nas configurações do seu aparelho;

**2**- Depois que seu aparelho terminar de buscar todos os dispositivos disponíveis, selecione SPIRIT;

**3**- Insira o PIN que acompanha seu produto. Você pode encontrá-lo na página 2 deste manual ou na canopla do seu ventilador.

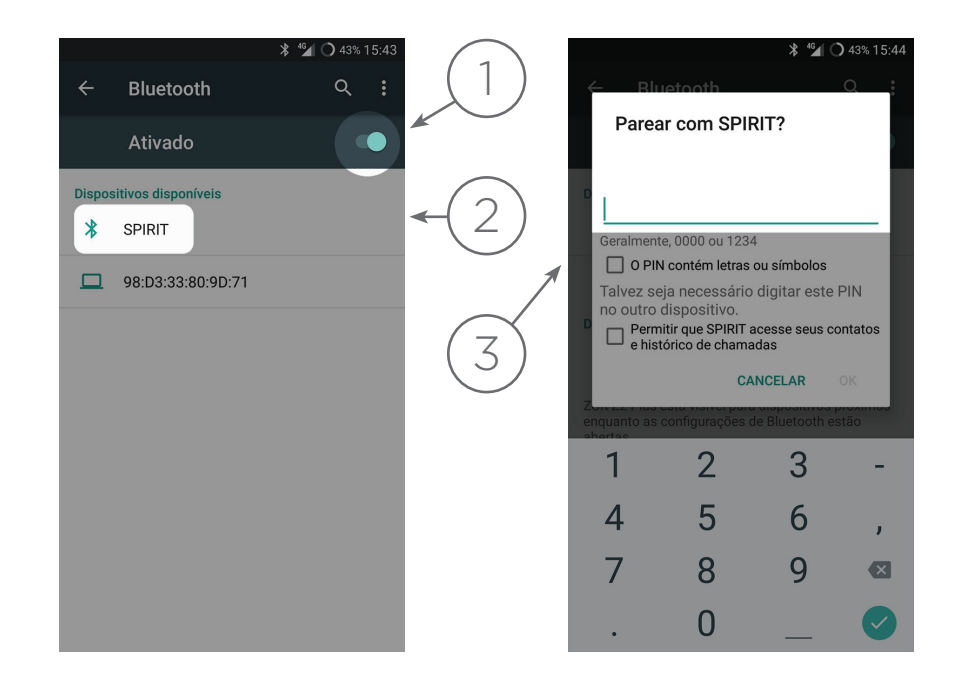

## **COMEÇANDO A USAR O APP**

#### **ATENÇÃO**

do Controle Remoto Spirit, a conexão Bluetooth deverá estar ativada e o dispositivo com o app instalado a no máximo 15 metros (sem obstáculos) de distância do ventilador.

Ao iniciar o app Controle Spirit, você pode visitar a loja virtual SPIRIT e ser direcionado para o site SPIRIT, ou acessar o controle remoto e ter todas as funções do seu ventilador na Para acessar os recursos entrante de la componentación de la contradición de la contradición de la contradición<br>La contradición de la contradición de la contradición de la contradición de la contradición de la contradición

## **INSERINDO UM NOVO VENTILADOR NO SEU APP**

Ao iniciar o app Controle Spirit, a primeira vez que selecionar Entrar no Controle Remoto, o app irá começar o passo a passo para conectar um novo ventilador. (Caso você já tenha criado um controle remoto antes, use o menu principal para conectar um novo ventilador.)

#### **CONECTANDO UM VENTILADOR:**

**1**- Clique em LOCALIZAR para buscar um ventilador pareado.

**2**- Assim que o ventilador de teto Spirit for localizado, pressione o botão CONECTAR que ficará visível.

**3**- O último passo é dar um nome para seu novo Controle Remoto e Salvar.

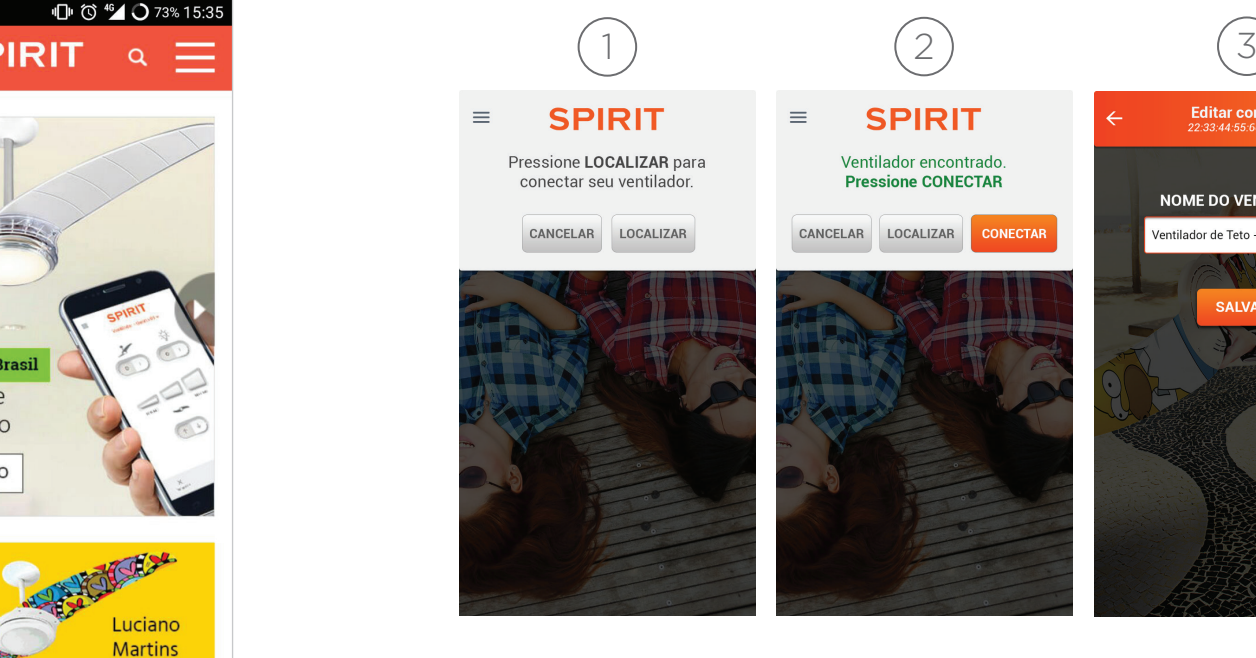

#### **MUITO IMPORTANTE**

#### **BLUETOOTH ATIVADO**

Para acessar os recursos do Controle Remoto Spirit, o disposito com o app instalado deverá estar a no máximo 15 metros de distância (sem obstáculos) do ventilador e com a conexão Bluetooth ativada.

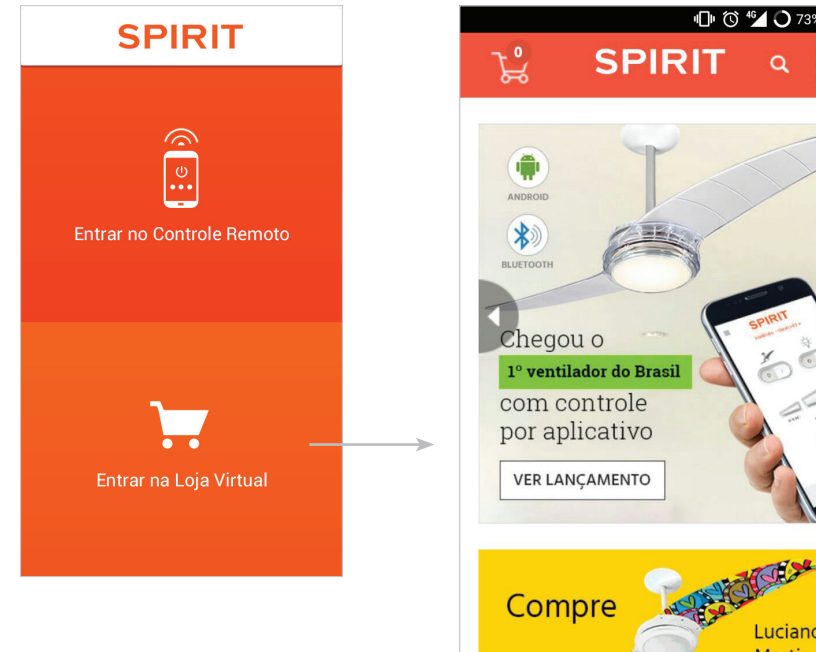

Editar controle

**NOME DO VENTILADOR** 

Ventilador de Teto - Quarto 01|

**SAIVA** 

## **USANDO O CONTROLE REMOTO DO APP**

No Controle Remoto Spirit você encontra todas as funções do seu ventilador de teto Spirit. Ou seja, todas as funções que você já encontrava no controle de parede do seu antigo ventilador de teto, agora você tem no seu celular ou tablet Android através do aplicativo Controle Spirit.

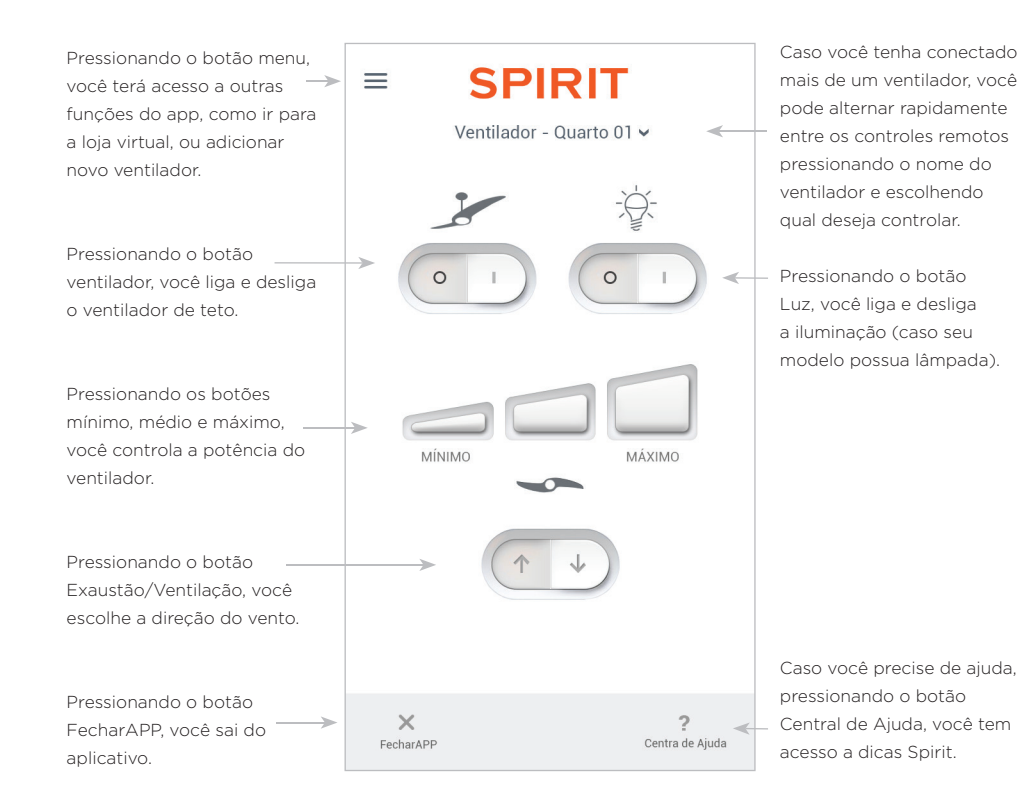

#### **MUITO IMPORTANTE**

#### **BLUETOOTH ATIVADO**

Para acessar os recursos do Controle Remoto Spirit, o disposito com o app instalado deverá estar a no máximo 15 metros de distância (sem obstáculos) do ventilador e com a conexão Bluetooth ativada.

#### **EXPLORANDO O MENU DO APP**

Através do menu do app Controle Spirit, você pode conectar novos ventiladores criando até 5 controles remotos diferentes, mudar o nome do controle remoto, excluir um controle remoto, acessar a central de ajuda, acessar a loja virtual Spirit ou fechar o aplicativo.

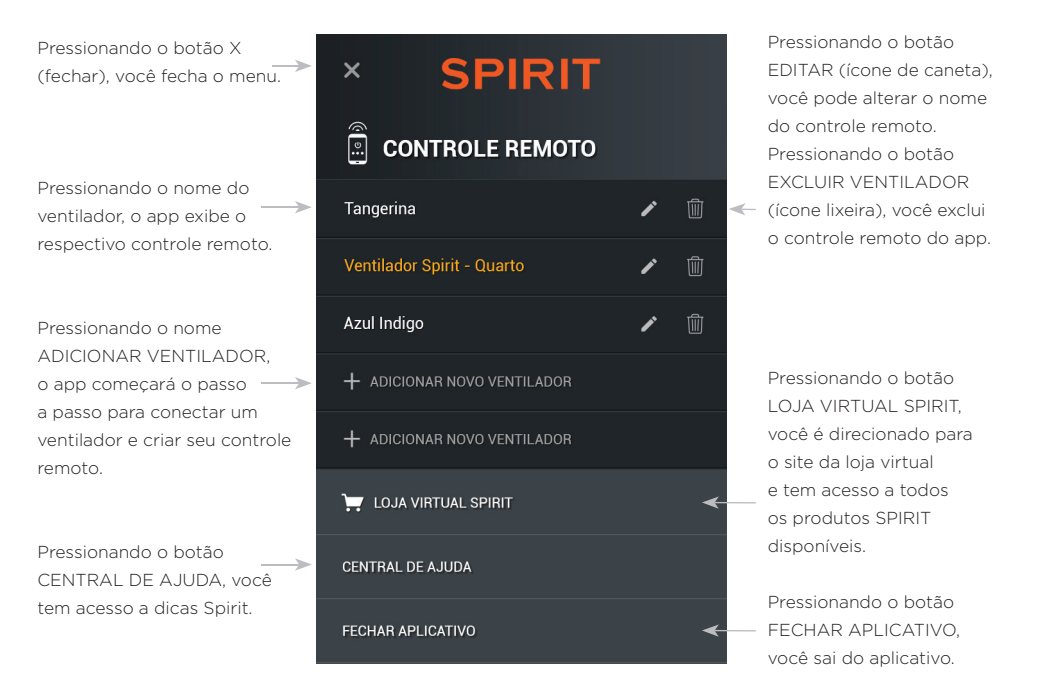

## **POSSÍVEIS PROBLEMAS E SOLUÇÕES**

#### **A ROTAÇÃO DO MOTOR ESTÁ INVERTIDA AO COMANDO.**

1. Inverta os dois fios pretos do ventilador e exaustor

#### **SEGUIDAS FALHAS DE CONEXÃO COM O VENTILADOR.**

1. Desligue a chave geral, conte até dez e ligue novemante.

#### **O VENTILADOR NÃO RESPONDE AO ACIONAMENTO DOS BOTÕES DO APP CONTROLE REMOTO SPIRIT**

- 1. Verifique se a distância do controle está a menos de 15 metros (sem obstáculos) de distância do ventilador (dentro do raio de conexão Bluetooth).
- 2. Caso o problema persista, reinicie o aplicativo.

#### **CASO O PROBLEMA PERSISTA, ENTRE EM CONTATO CONOSCO.**

0800-095 9208 (capitais e regiões metropolitanas) (21) 3529-6335 (Rio de Janeiro)

myspirit.com.br | atendimento@myspirit.com.br

### **TERMO DE GARANTIA**

A Spirit Comércio e indústria LTDA assegura ao primeiro comprador deste Controle por Aplicativo a garantia contra qualquer defeito de fabricação que se apresentar no período de 24 (vinte e quatro) meses a partir da data da compra, desde que observadas as instruções de instalação e manutenção contidas neste Manual. Qualquer defeito que venha a ser constatado neste produto, durante o período de garantia, deverá ser levado ao conhecimento da oficina autorizada ou pelos telefones de contato que estão neste manual, onde providenciaremos um atendimento para solucionar o problema relatado. Declaramos nula e sem efeito esta garantia, caso este aparelho apresente danos decorridos de acidentes, instalação mal feita, abertura da caixa do sistema bluetooth na canopla do ventilador realizada por pessoas não autorizadas ou em caso de apresentar sinais de ter sido ajustado ou consertado por pessoas não autorizadas. Durante o período de garantia, a oficina autorizada ou a loja onde foi adquirido o produto, prestará os serviços somente se o aparelho lhe for entregue acompanhado da nota fiscal de compra.

#### **ESPECIFICAÇÕES TÉCNICAS DA PLACA BLUETOOTH**

**Disponível nas voltagens**  $127V - 60Hz$  220V - 60Hz **Corrente Nominal:** 0,12A **Consumo aproximado:** 0,015kw/h

16 17

## anotações

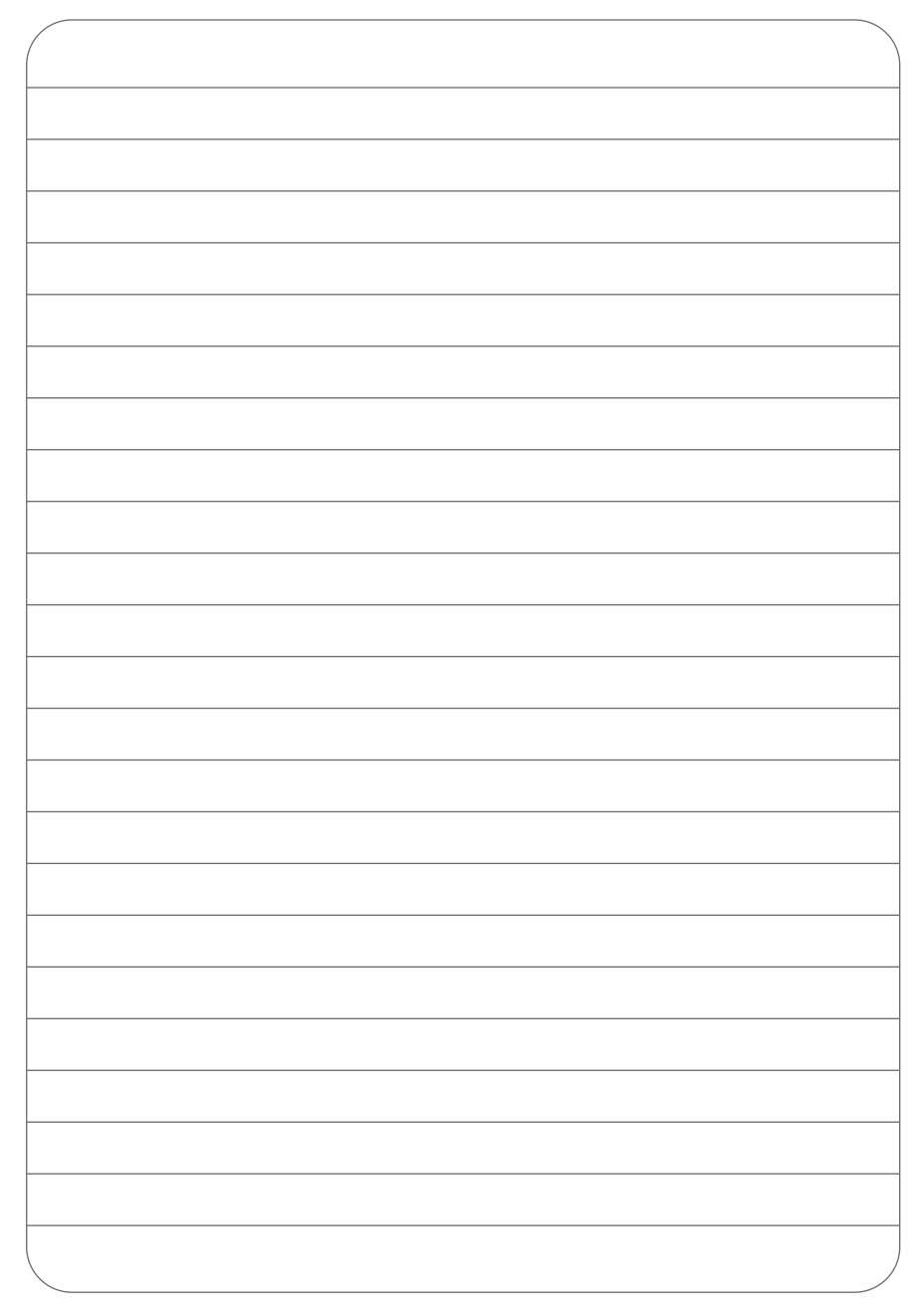

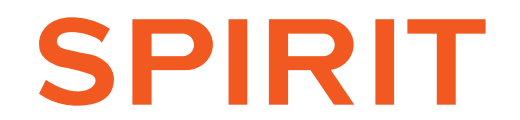

atendimento@myspirit.com.br

SAC 0800 095 9208 | www.myspirit.com.br

# **controle universal** para ventilador de teto por **APLICATIVO DE CELULAR**

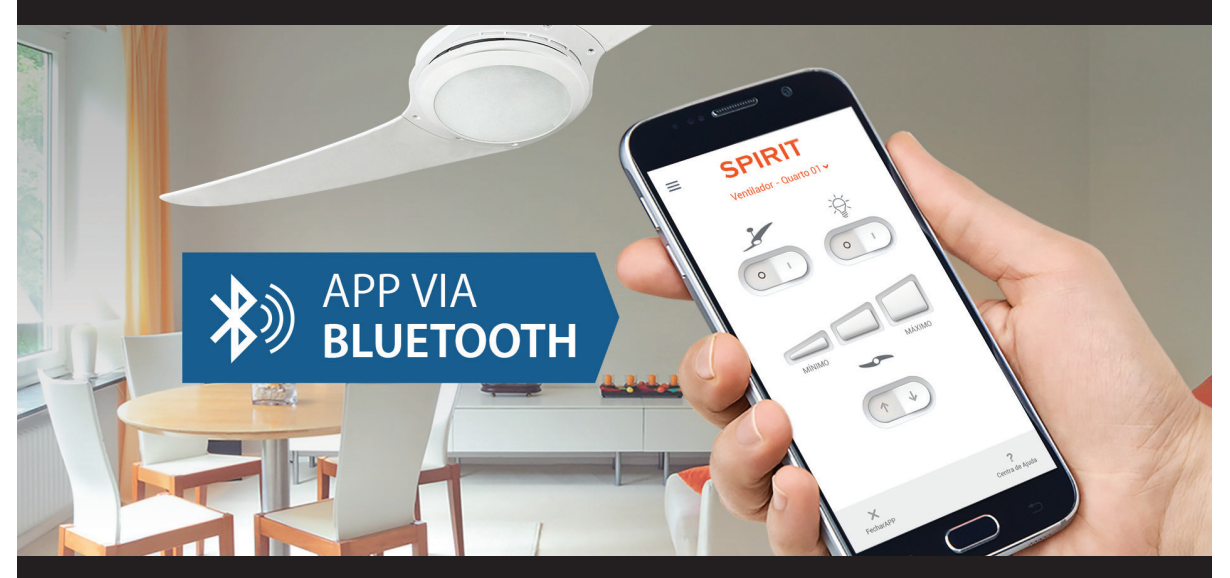

## **CONTROLE A ILUMINAÇÃO OU AJUSTE A DIREÇÃO E A VELOCIDADE DO VENTILADOR DE TETO COM APENAS UM TOQUE SEU**

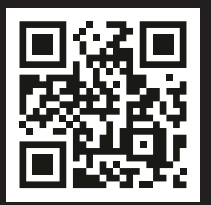

# **1,2,3 E PRONTO!**

## **Seu ventilador conectado na sua mão**

- 1. Escolha e compre seu modelo
- 2. Baixe o aplicativo
- 3. Comece a usar

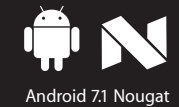

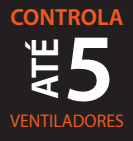

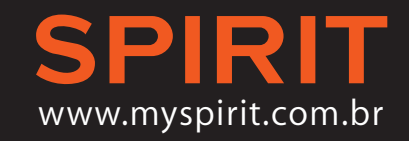

\* Para controlar mais de um ventilador de teto, deverá ser comprado um KIT Bluetooth SPIRIT para cada aparelho.

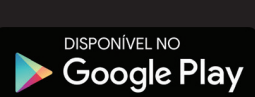